## **Chord Poly Wireless Streamer**

## **Status Lights**

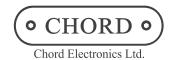

This document covers good-to-know behaviors of the Poly and how to connect the Poly to multiple WiFi networks.

Blinking Blue Rapidly

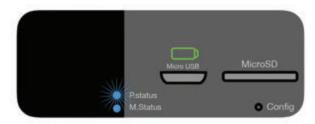

If the P.status LED is blinking blue rapidly Poly is unable to connect to the WiFi network either through a new setup attempt or to a previously connected WiFi network. In the case of a new network, use the included Sim Card Tool to push the Config button for 7 seconds. Remove the Sim Card Tool and wait up to 10 seconds for Poly to enter Access Point Mode, indicated with P.status flashing from blue to green. You can now attempt setup again.

Flashes Three Times

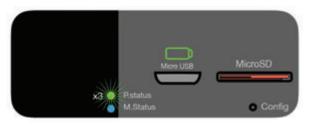

In some cases you may see the P.status LED flash three times. This acknowledges that a Micro SD card has been inserted into the Micro SD slot and is recognized. If a Micro SD card is present during boot up of the Poly the P. status will flash three times. It is ok to take a card in and out of the Poly while powered on, but make sure no music is playing from the card to avoid risk of corrupting the data.

Multiple Networks

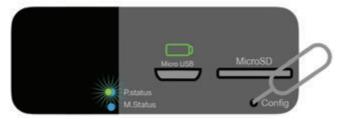

Poly can be used with more than one WiFi network, such as a home WiFi network and a mobile hotspot for home and on-the-go use. To add an additional network, use the included Sim Card Tool to press the Config button for 7 seconds. Remove the Sim Card Tool and wait up to 10 seconds for Poly to enter Access Point Mode, indicated by the P.status flashing from blue to green. You may then set up the additional network.

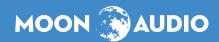

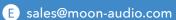

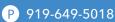

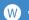